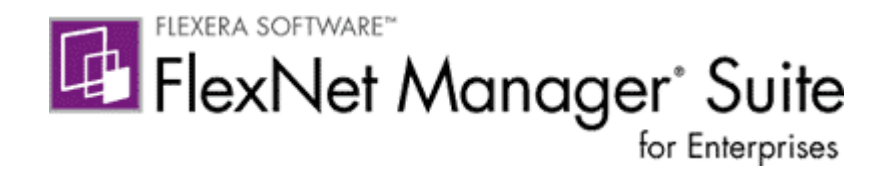

# **FlexNet Manager Suite 2014 R2**

## **Release Notes**

Updated April 20, 2016

#### **Contents**

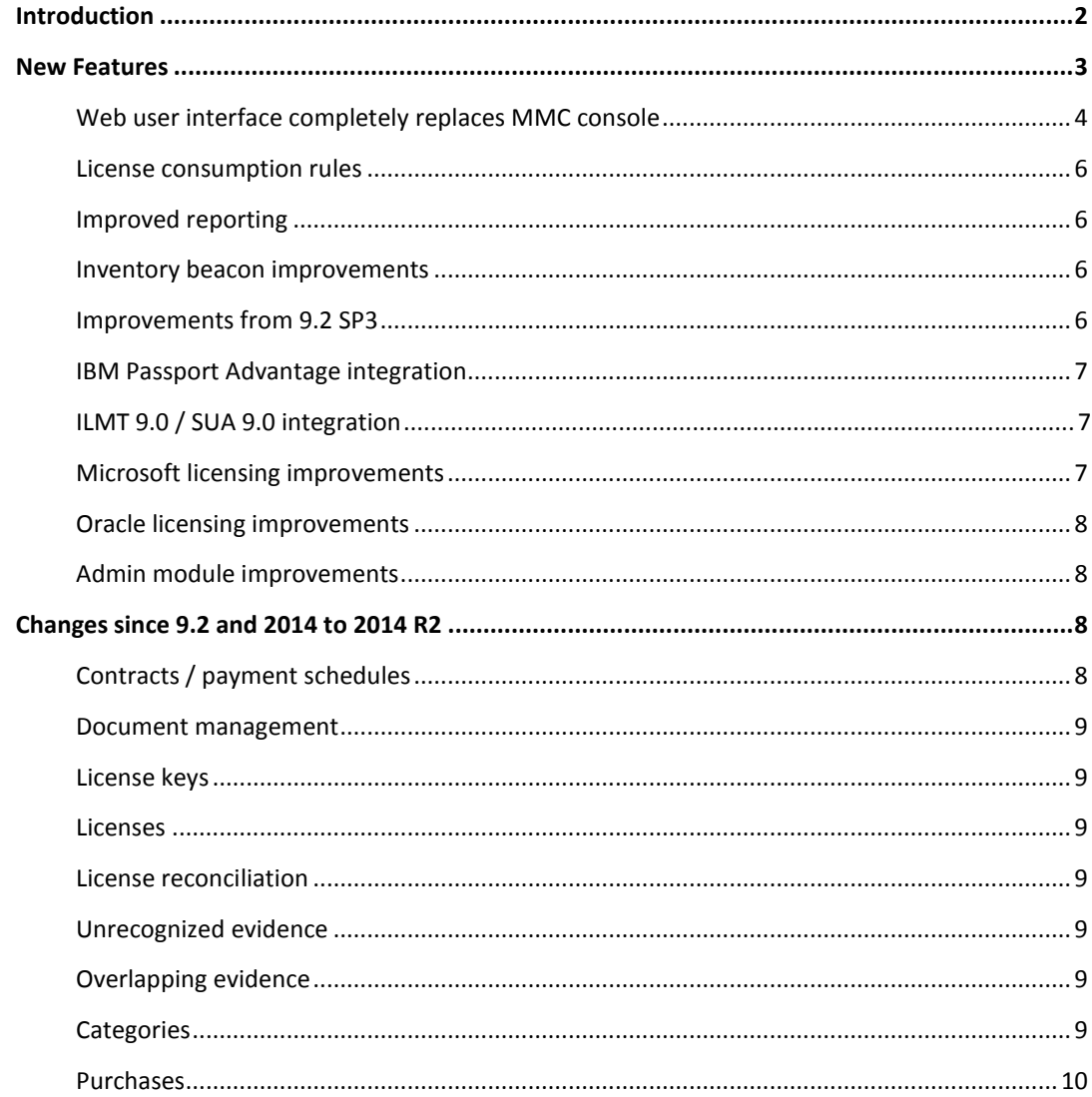

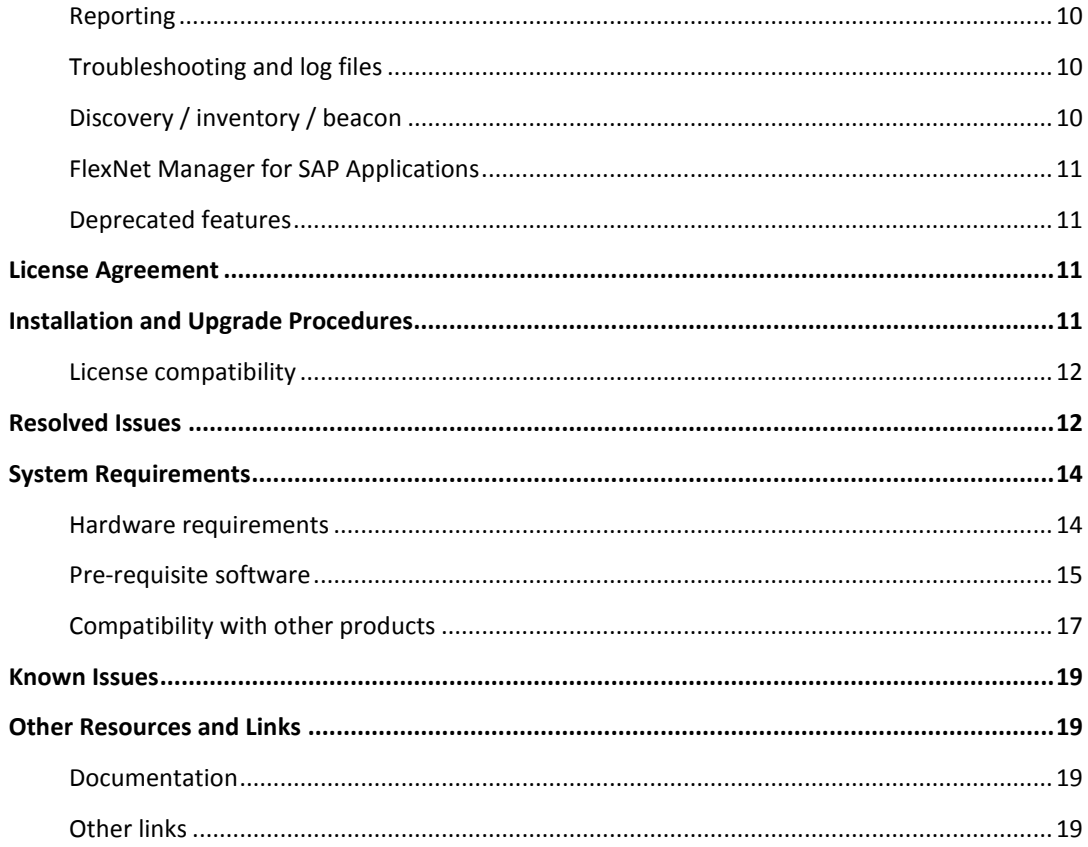

## <span id="page-1-0"></span>**Introduction**

FlexNet Manager Suite provides software asset, hardware asset, and contract management for enterprises across 14,000 publishers and 120,000 applications. Reports detail installed software, application usage, and purchase versus installed license reconciliation. It inventories virtual environments and Oracle databases, imports Microsoft SCCM inventory, and seamlessly integrates with ERP, HR, and purchase order (PO) systems. With its built-in 600,000 SKU library for automated PO to inventory reconciliation and support for the latest license models, FlexNet Manager Suite is used by enterprises to gain control of and optimize spend across their software estate.

These release notes contain information about FlexNet Manager Suite, covering:

- FlexNet Manager Platform
- FlexNet Manager for SAP Applications
- FlexNet Manager for Microsoft
- FlexNet Manager for Adobe
- FlexNet Manager for Symantec
- FlexNet Manager for IBM
- FlexNet Manager for Oracle

The following products in the suite have their own separate release notes:

- FlexNet Manager for Engineering Applications
- Workflow Manager

## <span id="page-2-0"></span>**New Features**

FlexNet Manager Suite 2014 R2 includes the following new features:

- [Web user interface completely replaces MMC console](#page-3-0)
	- o [Group assignment of licenses](#page-3-1)
	- o [Management of evidence and applications](#page-3-2)
	- o [Points rule sets for licenses](#page-3-3)
	- o [Payment schedules for a contract](#page-3-3)
	- o [New dashboard gadgets for payment optimization](#page-3-4)
	- o [Attaching documents](#page-3-5)
	- o [Tracking changes to assets](#page-3-6)
	- o [License keys](#page-3-7)
	- o [User handover wizard](#page-4-0)
	- o [User blacklist management](#page-4-1)
	- o [Inventory details on discovered devices](#page-4-2)
	- o [Financial tab on license](#page-4-3)
	- o [Categories](#page-4-4)
	- o [Grid e](#page-4-5)nhancements
	- o [Splitting of effective quantity](#page-4-6)
	- o [Retirement details on a license](#page-4-7)
- [License consumption rules](#page-5-0)
- [Improved reporting](#page-4-3)
- [Inventory beacon improvements](#page-5-2)
- [ADDM 10.0 integration](#page-5-3)
- [Improvements from 9.2 SP3](#page-5-3)
	- o [App-V 4.6 integration](#page-5-2)
	- o [Application virtualization and VDI socialization](#page-5-4)
	- o [Ubuntu and Debian support](#page-5-5)
	- o [Microsoft SCCM adapter usage improvements](#page-6-3)
	- o [ServiceNow integration](#page-6-4)

FlexNet Manager for IBM 2014 R2 includes the following new features:

- **[IBM Passport Advantage integration](#page-5-2)**
- **[ILMT / SUA integration](#page-6-5)**

FlexNet Manager for Microsoft 2014 R2 includes the following new features:

[Microsoft licensing improvements \(from 9.2 SP3\)](#page-6-2)

FlexNet Manager for Oracle 2014 R2 includes the following new features:

[Oracle licensing improvements \(from 9.2 SP3\)](#page-7-0)

FlexNet Manager for SAP Applications 2014 R2 includes the following new features:

• [Admin module improvements](#page-6-2)

### <span id="page-3-0"></span>**Web user interface completely replaces MMC console**

FlexNet Manager Suite 2014 had some features in the web user interface, and some in the MMC console. In 2014 R2, all features are in the web UI and the MMC console is retired.

The following subsections describe the new web UI features in 2014 R2.

#### <span id="page-3-2"></span><span id="page-3-1"></span>**Group assignment of licenses**

Within a license, you can track and manage entitlements and consumption by enterprise groups. You can also report on group assignments across all of your licenses.

#### **Management of evidence and applications**

Full management of evidence and applications can now be done in the web user interface. Application Recognition Library (ARL) records published by Flexera can be extended locally, as well as being able to create local applications not in the ARL.

#### <span id="page-3-3"></span>**Points rule sets for licenses**

Points rule sets are used by certain license types to determine consumption is calculated. A user interface is now provided that allows you to extend the points rule sets shipped by Flexera, or create your own points rule sets.

#### **Payment schedules for a contract**

Payment schedules for a contact can now be managed. As well as viewing and editing the payment schedule for a particular contract, an "All Payments" screen provides the ability to view and manage all payments from a single place.

#### <span id="page-3-4"></span>**New dashboard gadgets for payment optimization**

FlexNet Manager Suite 2014 R2 adds new dashboard gadgets that show upcoming payments and assist with payment optimization.

#### <span id="page-3-5"></span>**Attaching documents**

Documents can now be attached to key objects in the system: assets, contracts, licenses, purchases, and users. Documents can be physically uploaded to the server, linked with a URL, linked as a file location, or have a description of its physical location.

Supported file types for upload are: txt, csv, xml, rtf, pdf, doc, docx, xls, xlsx, jpg, gif, png, bmp, tif, tiff, zip, 7z, tar, gz.

#### <span id="page-3-6"></span>**Tracking changes to assets**

Hardware changes made to computer assets (such as having memory chips removed) are tracked and reported on. An operator can view details of these changes, and decide whether to approve the changes.

#### <span id="page-3-7"></span>**License keys**

License keys can now be managed on licenses. There are four supported license key rules:

- One (multi-install) key per application
- One (multi-install) key per installation
- One (multi-install) key per license

One (single-install) key per installation.

License keys can be imported from a CSV file, or entered manually in the web user interface.

#### <span id="page-4-1"></span><span id="page-4-0"></span>**User handover wizard**

When employees leave an organization, they may own assets or have responsibilities assigned to them within FlexNet Manager Suite. The user handover wizard lets an operator free up resources and responsibilities assigned to a user, or transfer them to someone else.

Resource and responsibilities that can be removed or transferred include:

- Assets and sub-assets
- Software license allocations
- Management of licenses
- Contract responsibilities
- **•** Terms and conditions alerts.

#### **User blacklist management**

FlexNet Manager Suite has a list of blacklisted users that are not included in license position calculations. This list may include things like system accounts. In FlexNet Manager Suite 2014 R2 the user blacklist is now editable in the web user interface.

#### <span id="page-4-2"></span>**Inventory details on discovered devices**

When viewing the properties of a discovered device that has been inventoried by the native inventory capabilities of FlexNet Manager Suite, the web user interface now shows the fine-grain details of the inventory.

#### <span id="page-4-3"></span>**Financial tab on license**

There is a new financial tab on a license for tracking periodic charges and to record the sale of a license to another party.

#### <span id="page-4-4"></span>**Categories**

Categories are now able to be managed in the web user interface. Out of the box categories cannot be modified, but customers can add their own categories.

#### <span id="page-4-5"></span>**Grid enhancements**

Grid data can now be exported to CSV, RTF, and PDF, in addition to the Excel format that was supported in 2014.

Grid filters now support filtering on whether a value is or is not empty.

#### <span id="page-4-6"></span>**Splitting of effective quantity**

The "Effective Quantity" for an entitlement can now be split and assigned to multiple licenses.

Alerts are generated when splitting up the effective quantity if the total of the split amounts does not match the effective quantity of the purchase line.

#### <span id="page-4-7"></span>**Retirement details on a license**

In 2014 R2 there are new fields to store the retirement reason and date of a license. This helps with management of the lifecycle of licenses.

### <span id="page-5-0"></span>**License consumption rules**

License rules have been added to control how consumption is calculated in application virtualization scenarios. The rules allow you to define whether remote access to an application constitutes consumption of the license, whether actual usage of the application affects consumption, and how consumption is affected by devices owned by the users.

There is also a new report linked from the "Consumption" tab of a license that provides detailed information on license consumption.

### <span id="page-5-1"></span>**Improved reporting**

FlexNet Manager Suite 2014 R2 delivers a range of new out-of-the-box reports, and adds improved filters and chart visualization to some reports.

The reporting engine in the web user interface has also been enhanced:

- Ability to clone an out-of-the-box report and customize it
- Ability to export reports as Excel, PDF, CSV or HTML

### <span id="page-5-2"></span>**Inventory beacon improvements**

FlexNet Manager Suite 2014 R2 supports a hierarchy of inventory beacons. Also, beacons can selfupgrade to newer versions.

An inventory beacon can now be installed on the application server, and is used to manage any data import connections directly on the application server.

Status reporting and tracing has been improved for inventory beacon operations.

The beacon has a new user interface.

#### <span id="page-5-3"></span>**ADDM 10.0 integration**

FlexNet Manager Suite 2014 R2 has an out-of-the-box adapter for ADDM 10.0

### **Improvements from 9.2 SP3**

The following features in 9.2 SP3 have been included in the 2014 R2 release.

#### <span id="page-5-4"></span>**App-V 4.6 integration**

FlexNet Manager Suite 2014 R2 has an adapter for Microsoft App-V 4.6. This adapter supports both standalone and SCCM-integrated architectures.

#### <span id="page-5-5"></span>**Application virtualization and VDI socialization**

Customers using Citrix XenDesktop 5.6 and Microsoft App-V 4.6 virtualization technologies together can now get an accurate license position based on usage data. Usage sessions from both tools are reconciled enabling the identification of users and devices accessing virtualized applications through virtual desktops.

The existing Citrix XenApp 6.5 and EdgeSight 5.4 adapters have been improved to support streamed applications.

#### **Ubuntu and Debian support**

FlexNet Manager Suite 2014 R2 supports inventory scanning on Ubuntu and Debian Linux systems.

#### <span id="page-6-3"></span>**Microsoft SCCM adapter usage improvements**

Microsoft Asset Intelligence is a component of Microsoft SCCM that provides, among other features, visibility on application usage based on product packages. Without it, SCCM usage data is only reported per executable file. The SCCM adapter has been improved to bring usage data attached to packages, when available, into FlexNet Manager Suite. The mapping of executable files to applications is no longer required in the Application Recognition Library for this usage data.

#### <span id="page-6-4"></span>**ServiceNow integration**

FlexNet Manager Suite 2014 R2 contains an adapter to integrate with ServiceNow.

### <span id="page-6-5"></span><span id="page-6-0"></span>**IBM Passport Advantage integration**

There is a new out-of-the-box business adaptor to import IBM Passport Advantage entitlements. An operator can log into their Passport Advantage portal and download entitlements. The new adaptor will read the default format of the download and create purchase orders within FlexNet Manager Suite.

### <span id="page-6-1"></span>**ILMT 9.0 / SUA 9.0 integration**

FlexNet Manager Suite 2014 R2 supports importing inventory data from IBM ILMT 9.0 and SUA 9.0. Software bundles are included in this import, and are represented in FlexNet Manager Suite as license exemptions.

This integration is only supported when ILMT or SUA is installed on a Linux/DB2.

### <span id="page-6-2"></span>**Microsoft licensing improvements (from 9.2 SP3)**

Processor limits can now be specified on Microsoft Server Processor licenses.

Scope restrictions can also be applied to Microsoft licenses. Options are:

- All
- Non Windows Server
- Windows desktop
- Windows Server

Two new license types are available for managing Microsoft SCCM licensing:

- Microsoft SCCM Client User
- Microsoft SCCM Client Device

### <span id="page-7-0"></span>**Oracle licensing improvements (from 9.2 SP3)**

Local Operating System (OS) authentication can now be used to authenticate with Oracle listeners for the discovery of Oracle Database service names and database instances. This overcomes the security limitations of existing remote authentication options, eliminating the need for using a TNSNAMES.ORA file in many environments.

A new Oracle Enterprise Manager (OEM) inventory adapter imports Oracle Database instances and their connection details from Oracle Enterprise Manager without the need for a network discovery or TNSNAMES.ORA file.

Where a TNSNAMES.ORA file is used to manage Oracle discovery details for Oracle RAC (Real Application Cluster) environments, Flexera inventory now requires only one service name or database instance to be specified per physical database. The inventory beacon discovers all database instances mounted to the same physical database, and collects inventory from all instances without the need to specify them in TNSNAMES.ORA.

### <span id="page-7-1"></span>**Admin module improvements**

The following changes were made to the admin module in FlexNet Manager for SAP Applications:

- Deactivated Legacy mode legacy mode is not available anymore and new customers must use Platform mode.
- Eliminated the majority of unnecessary warning messages in transports
- Package measurements improvements miscellaneous UI improvements; added functionality to show the error message next to the status light in case if a package is not measured correctly.
- Added a log table for troubleshooting, significantly improving supportability. A new menu item "Export Log" was added to Administration->Customising to export the content of the log table.

## <span id="page-7-2"></span>**Changes from previous releases**

The transformation of the product to a web user interface from 9.2 to 2014 R2 has been a significant change. For a lot of the product, the same capabilities are available, but presented in a different way in the web user interface. However, there have been some changes to the product capabilities themselves.

This section highlights important changes that migrating customers should be aware of. Unless explicitly stated, changes below are from 9.2 SP3 to 2014 R2.

### <span id="page-7-3"></span>**Custom views**

Custom views have been replaced with "custom reports" in the web user interface.

### **Contracts / payment schedules**

 New out-of-the-box reports and new widgets on the management dashboard replace the previous compliance portal.

### <span id="page-8-0"></span>**Document management**

- The internal contents of documents that are uploaded to FlexNet Manager Suite are no longer searchable.
- The "Open With" option in the 9.2 MMC Console is deprecated.

### <span id="page-8-1"></span>**License keys**

 An additional license key assignment rule named "One multi-install key per installation" is available.

### <span id="page-8-2"></span>**Licenses**

- There is a new "Financial" tab available for a software license for tracking chargeback and to record the sale of a license to another party.
- Points rules are no longer a tab on a license, but rather a single field on the identification tab of a license.
- The check box for "Allocations consume license entitlements" existed in 2014, but has been moved from the "Consumption" tab to the "Use Rights & Rules" tab.

### <span id="page-8-3"></span>**License reconciliation**

- The "Role" attribute assigned to a computer no longer affects consumption. A computer will now always consume a license regardless of the assigned role. In order for a computer to not consume a license, you must set an "Exemption Reason" manually or automate this with a business adaptor.
- The ability to prioritize license assignment for applications by "License Type" for an application entitled by more than 1 license has been deprecated. Licenses attached to an application can be prioritized directly in the web interface.

### <span id="page-8-4"></span>**Unrecognized evidence**

 The "Share with Flexera" option has been deprecated. Customers may export their unrecognized evidence from the grid, and then email to **econtent@flexerasoftware.com**.

### <span id="page-8-5"></span>**Overlapping evidence**

• Instead of having a specific view for overlapping evidence, the web user interface puts alerts on any applications that have overlapping evidence.

### <span id="page-8-6"></span>**Categories**

- Out-of-the-box category folders and values can no longer be modified or deleted. Instead, customers can maintain their own local category hierarchy. If out of the box categories were deleted/modified by the customer in 9.2, they will be re-created/restored during the upgrade to 2014 R2.
- The ability to scope a user/operator to a category as been deprecated.

### <span id="page-9-0"></span>**Purchases**

- The UI for viewing/managing existing purchases is now at the individual purchase level (the equivalent of a purchase order line), rather than viewing Purchase Order headers and drilling down into the lines of the PO. Similarly, when creating a new purchase, the PO Header and purchase details are entered all at once. You have the option to view an existing purchase and use this to "clone" a new purchase record. The contents of the PO Header are copied over and the purchase details are blank.
- The ability to prioritize license assignment for applications by "License Type" for an application entitled by more than 1 license has been deprecated.
- There is no longer a separate field for "Purchase Quantity" and "License Quantity". Instead, there is a "Purchase Quantity" and "Quantity per Unit" that are multiplied together to calculate the "Effective Quantity".
- The ability to override the entitlement quantity assigned to a specific license is no longer available from the Purchases UI. This is now performed on the Purchases tab of the license itself.

### <span id="page-9-1"></span>**Reporting**

- FlexNet Manager Suite 2014 R2 no longer has any direct dependency on SQL Server Reporting Services (SSRS). No RDL files are shipped with the product and there is no UI to launch any RDL templates created within SSRS. Customers still have the option to link SSRS to the FNMS databases and create their own templates, but this is separate from FlexNet Manager Suite.
- Complex reports with multiple AND/OR combinations are not supported in 2014 R2

### <span id="page-9-2"></span>**Troubleshooting and log files**

- Most server and beacon side logging is now found in C:\ProgramData\Flexera Software\Compliance\Logging
- For any red error bars experienced in the Web UI, please include the C:\ProgramData\Flexera Software\Compliance\Logging\WebUI\webui.log in any bug report.
- Low level tracing is still enabled via etap.trace and etdp.trace files, unchanged from 9.2.

## <span id="page-9-3"></span>**Discovery / inventory / beacon**

- Administration of discovery and inventory is now rules driven.
- You can now only define a single schedule and client settings packages for all Flexera inventory agents.
- FlexNet Manager Suite 2014 R2 only supports the equivalent of 'polling' mode from 9.2. It does not support a parent beacon pushing information to their children. The process is now more "beacon centric" because the configuration is applied on each beacon via the UI, and re-parenting or re-configuration can be done at the beacon.
- The "monitoring page" previously available locally on the distribution server is no longer supported in 2014 R2.
- Credentials for connecting to beacons are no longer distributed across beacons. The only credentials that are communicated are:
- o The local beacon credentials are supplied (encrypted) to managed devices in the failover settings package.
- $\circ$  The credentials that are used as part of remote execution, to facilitate the data upload.
- The component to install for load-balanced web resolves is separate to the inventory beacon.

The following changes have been made to the inventory beacon since FlexNet Manager Suite 2014:

- Scheduling of beacon tasks is no longer managed using Windows Scheduled Tasks. The schedule of beacon activity is now managed directly in the Beacon user interface.
- Credentials to use when running adapters can be specified in the beacon UI.
- When a beacon is installed, it is enabled by default with the Web UI.
- The TNSNAMES.ORA file can now be imported through the beacon.

### <span id="page-10-0"></span>**FlexNet Manager for SAP Applications**

 The product license file is no longer required by the FlexNet Manager for SAP admin module.

### <span id="page-10-1"></span>**Deprecated features**

The following features available in 9.2 have been deprecated in FlexNet Manager Suite 2014 R2:

- Inheriting product use rights from contracts.
- Configuring and enabling usage tracking in SCCM or Inventory Manager from the FlexNet Manager Suite UI.
- Purchase properties on assets and licenses. You must now link an Asset or License to a purchase.
- While the ability to create a Microsoft EA/Select contract type is still available, the legacy 'Wizard' to create these license types is no longer available.

## <span id="page-10-2"></span>**License Agreement**

If your company has purchased a license and signed a software license agreement with Flexera Software or an authorized Flexera Software reseller, the terms and conditions of that agreement govern all use of this software. Otherwise, use of this software, on either an evaluation or a fullypaid license basis, is subject to the terms and conditions of the FlexNet Manager "click-through" End User License Agreement, which can be found in the downloaded installation package.

If you do not agree with the terms of the applicable software license agreement, you may not install onto any of your computers or, if already installed, you must remove from all computers on which it is installed. You must also return or destroy all copies of the software in your possession.

## <span id="page-10-3"></span>**Installation and Upgrade Procedures**

There are three documents available from the **Product and License Center** that provide instructions for installing and upgrading to FlexNet Manager Suite 2014 R2:

- "Installing FlexNet Manager Suite 2014 R2 On Premises"
- "Upgrading FlexNet Manager Suite from 2014 to 2014 R2 On Premises"
- "Migrating to FlexNet Manager Suite 2014 R2 On Premises"

The third document is for customers who are on 9.2 SP3 or earlier.

### <span id="page-11-0"></span>**License compatibility**

You can download licenses from the **Product and License Center**. If you do not have a compatible license available, then please contact your account manager or support who can request that it be added to your account.

## <span id="page-11-1"></span>**Resolved Issues**

The following issues were resolved in the FlexNet Manager Suite 2014 R2 release compared to 2014.

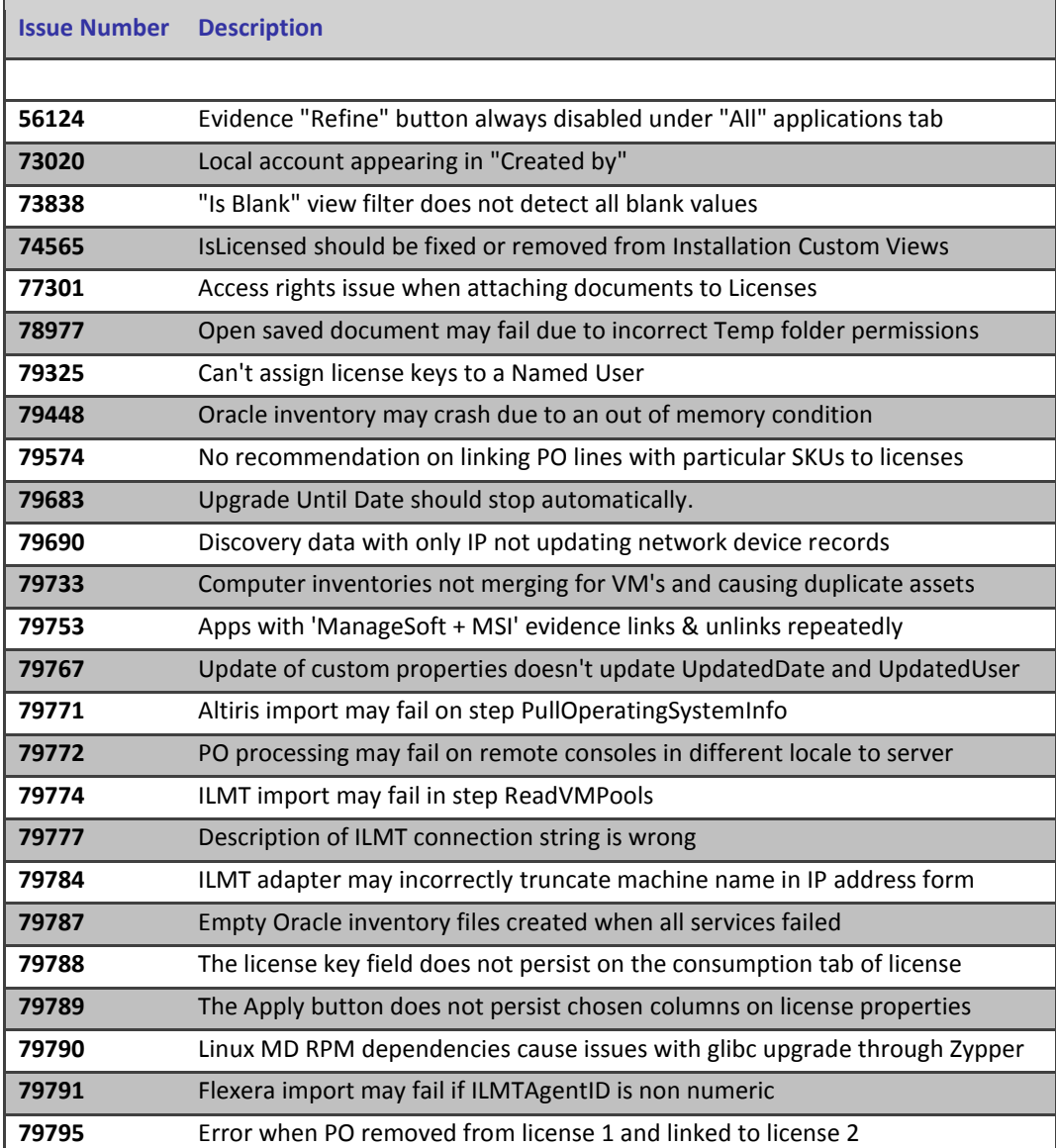

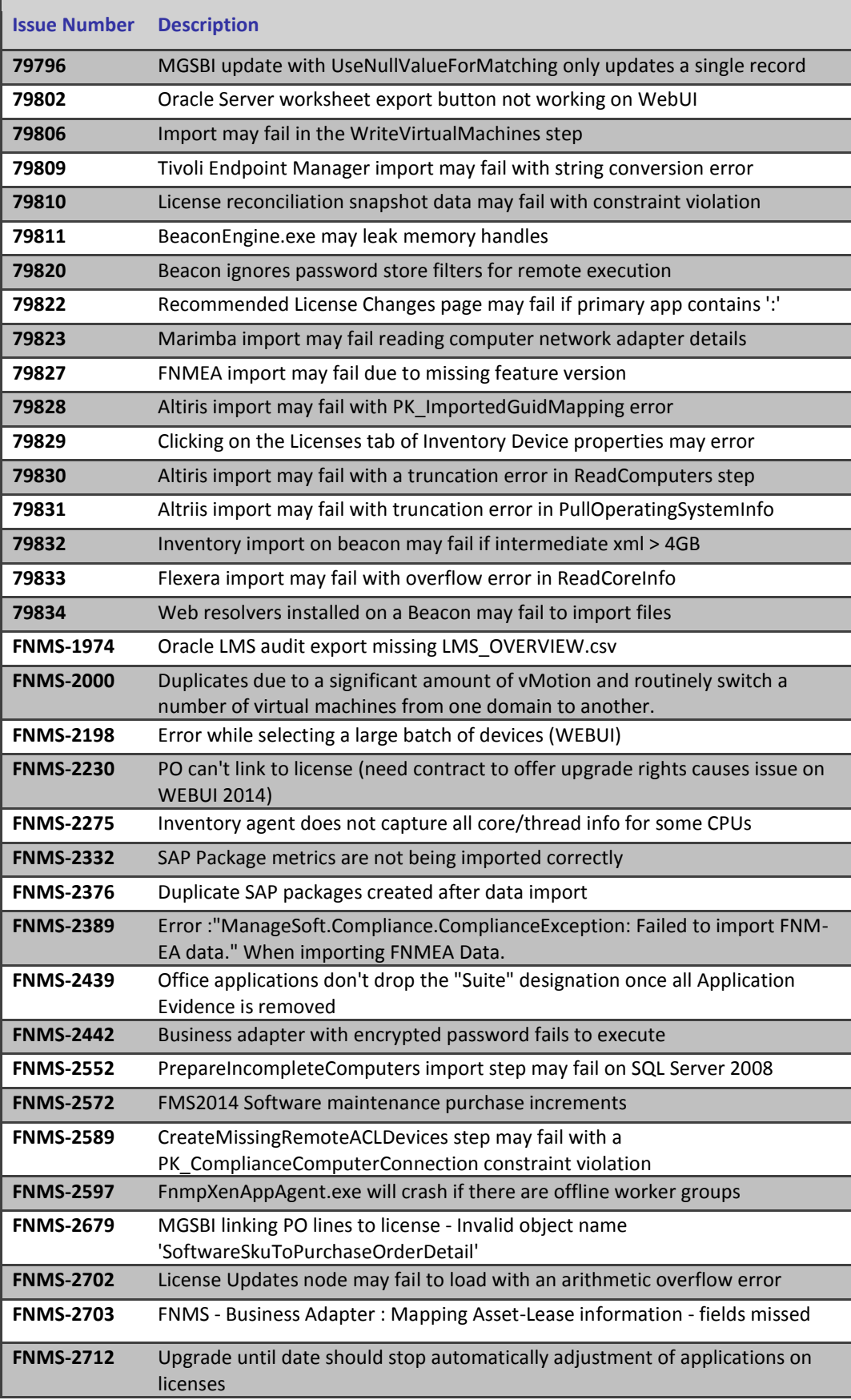

## <span id="page-13-0"></span>**System Requirements**

The system requirements are based on implementations in the range of 10,000 to 200,000 devices. For larger implementations, please contact the Flexera Software consulting services team through your account manager for assistance in the implementation design.

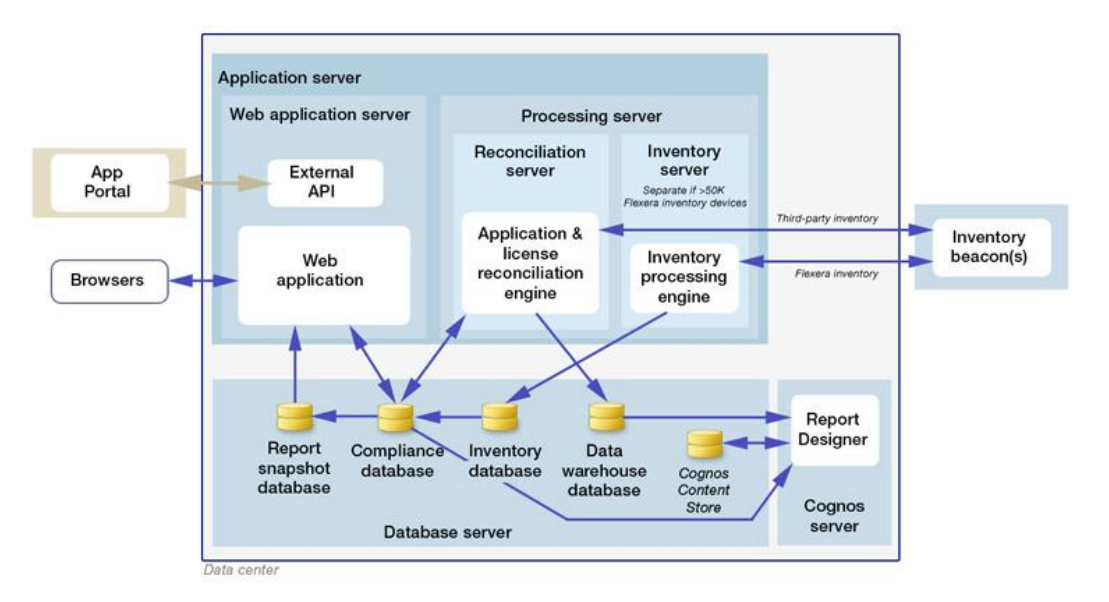

The following diagram shows the structure of a typical implementation:

Please consult the "Installing FlexNet Manager Suite 2014 R2 On Premises" guide for recommendations on how many servers are appropriate for your implementation.

See the Knowledge Base articl[e FlexNet Manager for SAP Applications sizing guidelines f](http://flexerasoftware.force.com/cp?a=FlexNet-Manager-for-SAP-Applications-sizing-guidelines)or information on sizing an implementation that uses only SAP-related functionality.

### <span id="page-13-1"></span>**Hardware requirements**

#### **Application server**

- **Processors:** 4 cores, with up to 8 cores if more than 100 operators
- **Memory:** 8GB
- **System drive**: 40GB

#### **Database server**

- **Processors:** 4 cores per 100 operators
- **Memory:** 8GB, with an additional 2GB per 10,000 devices over 50,000 devices
- **System drive**: 40GB
- **Data drives**: (typical figures based on "simple" database recovery model)
	- o **Operations database data**:4GB per 10,000 devices
	- o **Operations database logs**: 20GB per 10,000 devices
	- o **Report snapshot database data**: 5GB per 10,000 devices
	- o **Report snapshot database logs**: 5GB per 10,000 devices
	- o **Data warehouse database data:** 3GB per 10,000 devices
	- o **Data warehouse database logs:** 1GB per 10,000 devices
	- o **tempdb data:** 5GB per 10,000 devices
- o **tempdb logs:** 0.5GB per 10,000 devices
- o **Total:** 43.5GB per 10,000 devices

#### **Inventory beacon**

- **Minimum memory**: 1GB
- **Recommended memory**: 2GB or higher
- **Minimum free disk space**: 1GB per 10,000 devices

#### **Managed device**

- **Minimum memory**: 512MB
- **Recommended memory**: 1GB or higher
- **Minimum free disk space**: 25MB

### <span id="page-14-0"></span>**Pre-requisite software**

The table below describes the supported operating systems and software pre-requisites of FlexNet Manager Suite 2014 R2 at the time of release. Please refer to Knowledge Base article [Supported](http://flexerasoftware.force.com/cp?a=Supported-Configurations-for-FlexNet-Manager-Suite-2014-R2) Configurations for FlexNet Manager Suite 2014 R2 for the latest configuration information about this release, which may be more recent than the information below.

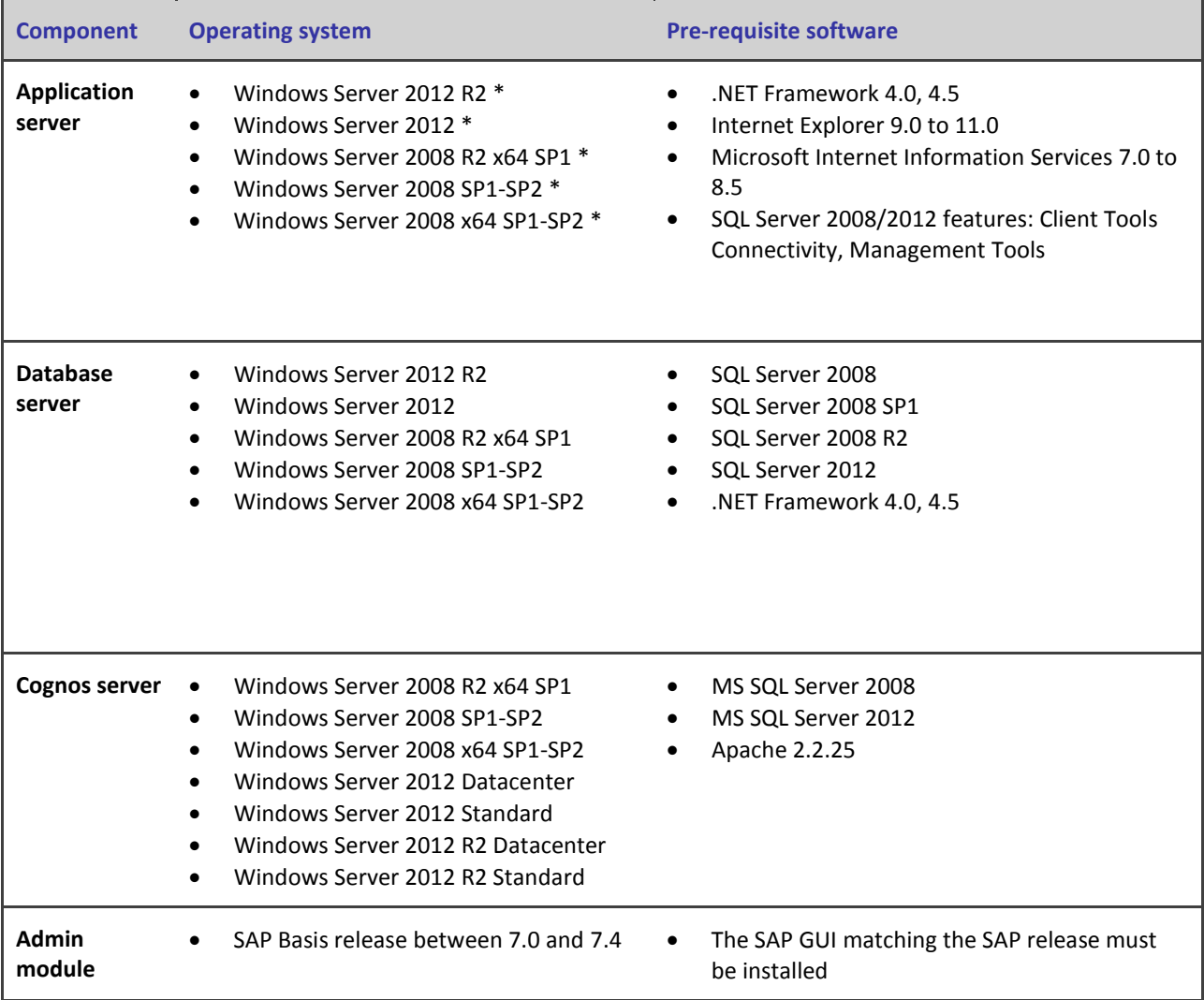

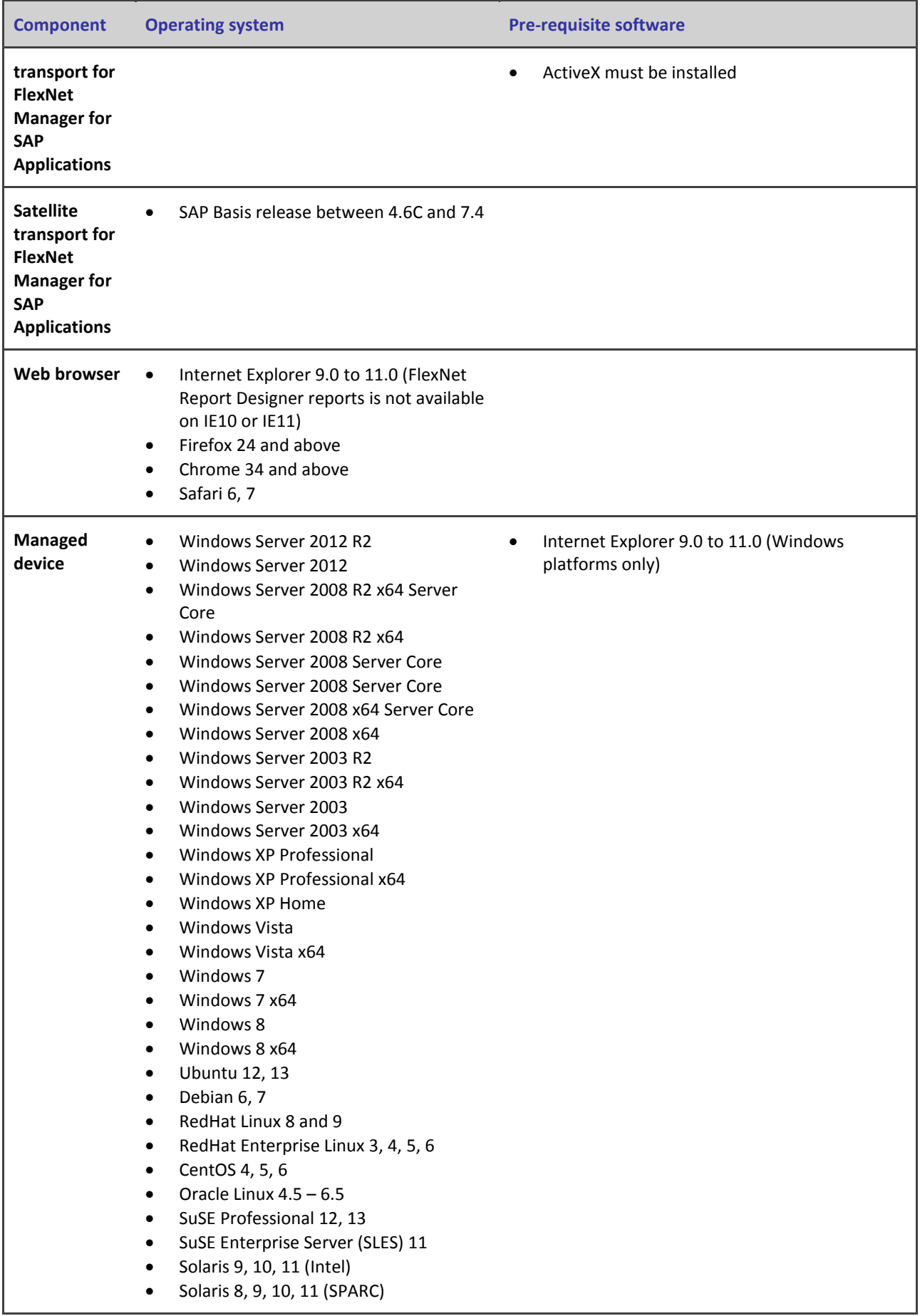

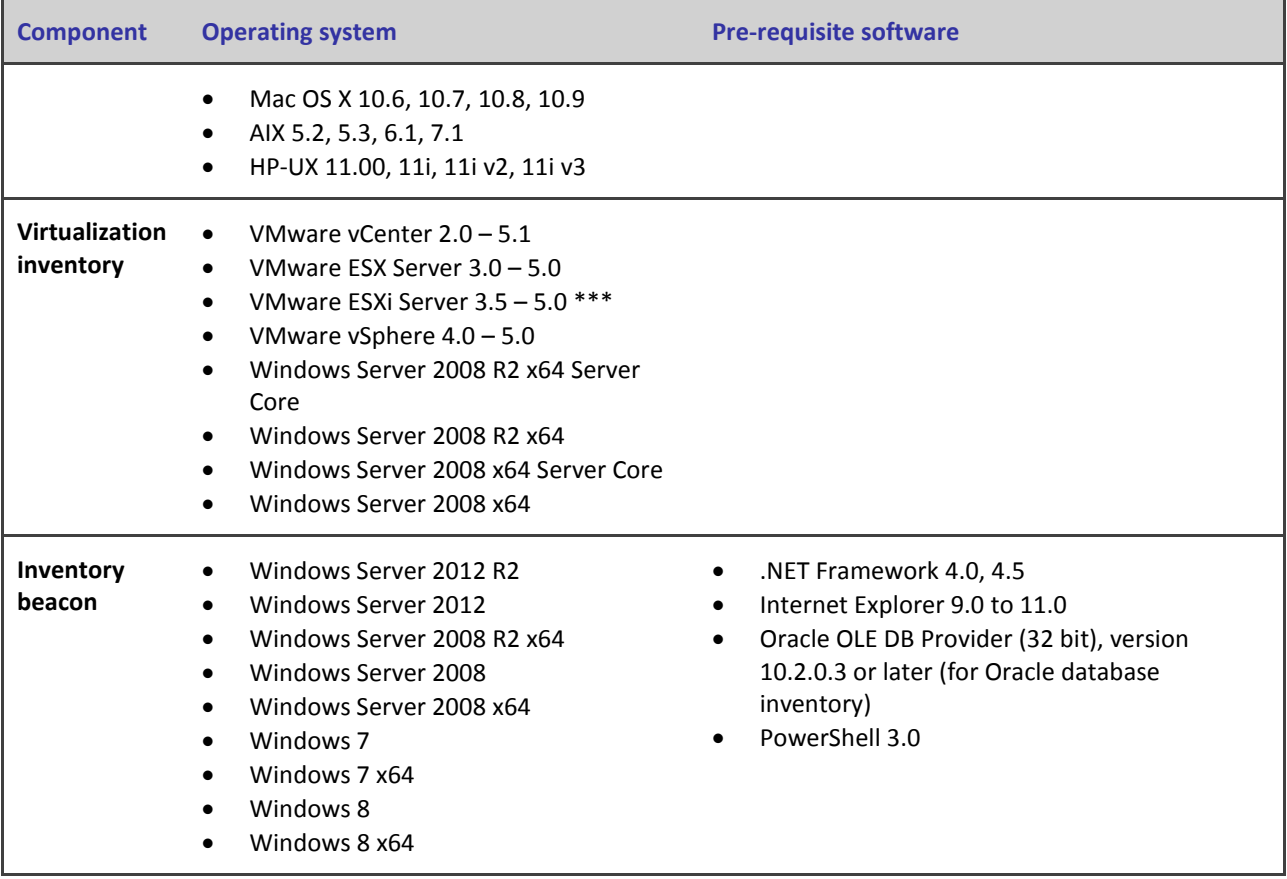

\* Requires the **Windows Authentication Security** role to be installed for IIS

\*\* Requires IIS to run in 32 bit mode

\*\*\* As of ESXi 3.5 Update 4 remote inventory is not possible on the free license versions of ESXi

### <span id="page-16-0"></span>**Compatibility with other products**

This section describes the compatibility of FlexNet Manager Suite 2014 R2 with other Flexera Software products at the time of release. Please refer to knowledge base article [Supported](http://flexerasoftware.force.com/cp?a=Supported-Configurations-for-FlexNet-Manager-Suite-2014-R2) Configurations for FlexNet Manager Suite 2014 R2 for the latest configuration information about this release, which may be more recent than the information below.

#### **Installation on the same server**

The following table lists the supported versions of components that can be installed on the same server as a FlexNet Manager Suite 2014 R2 application server.

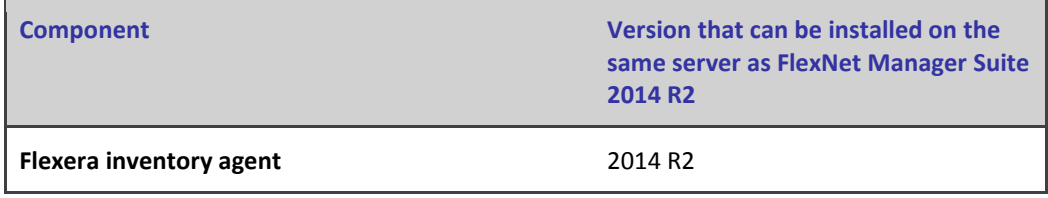

#### **Integration with other products**

FlexNet Manager Suite can import data from a number of other products / components. The following table defines their supported versions:

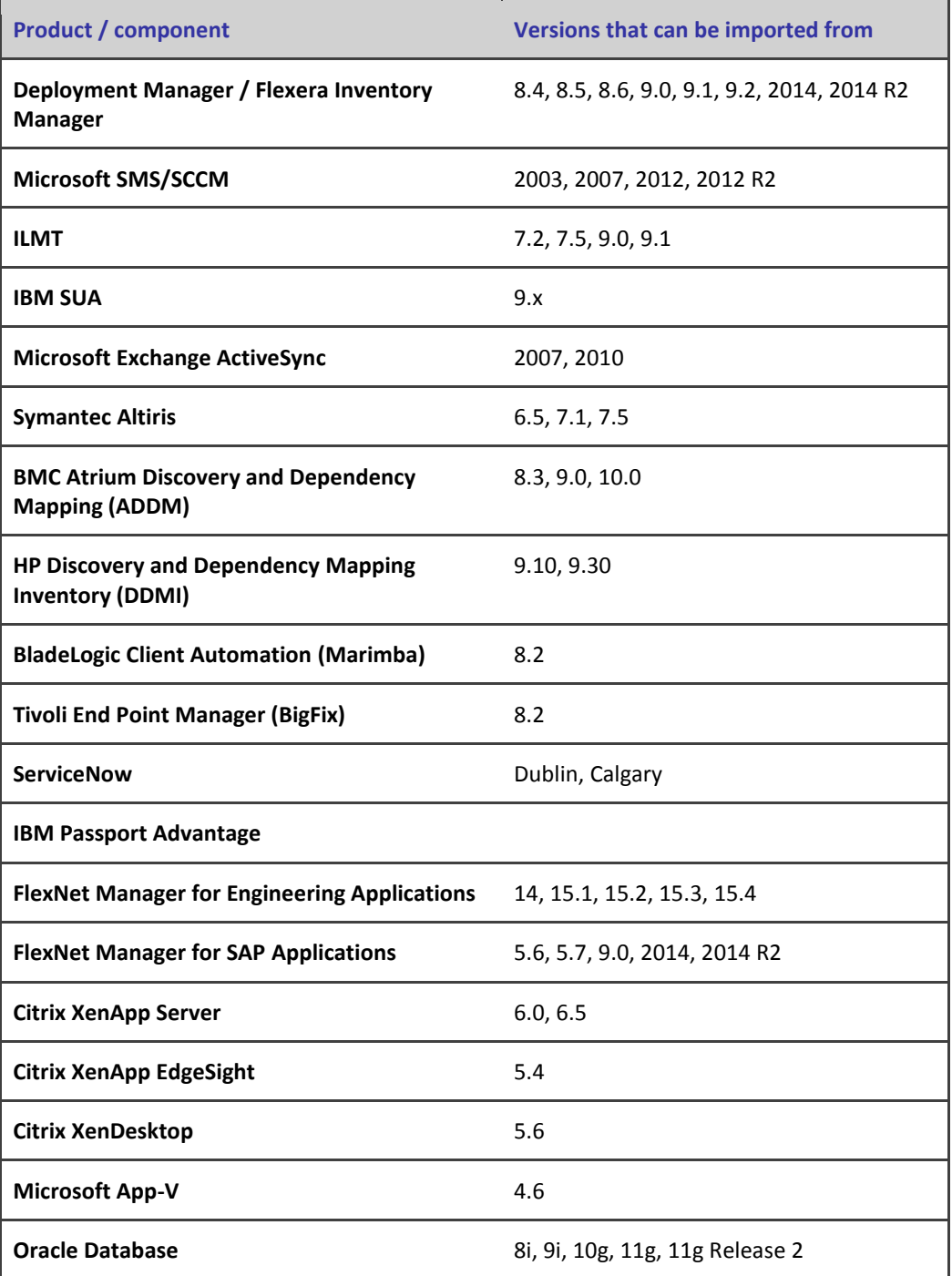

#### **Inventory components**

The following table lists the versions of inventory beacons and managed devices that can be managed by FlexNet Manager Suite 2014 R2.

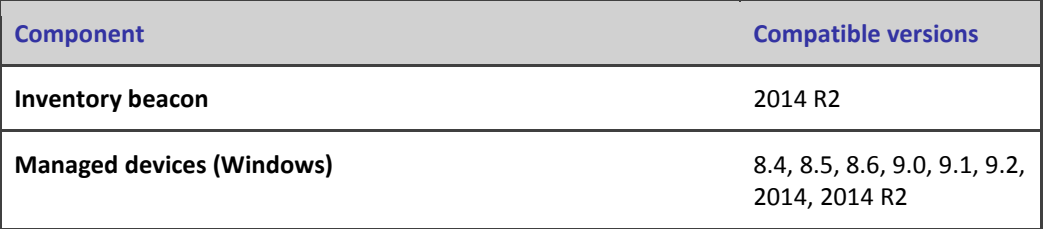

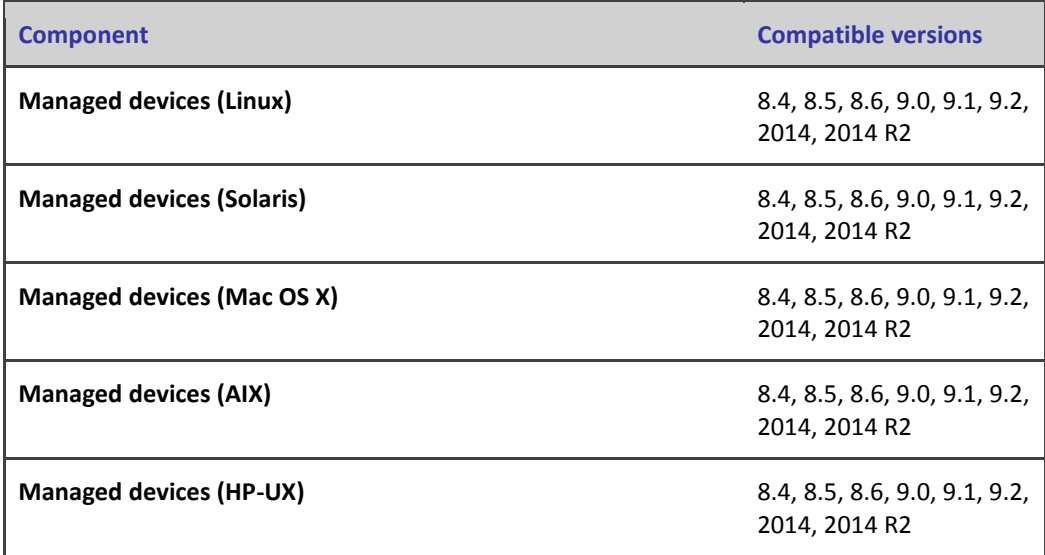

#### **FlexNet Report Designer compatibility**

The following version of FlexNet Report Designer is compatible with FlexNet Manager Suite 2014 R2.

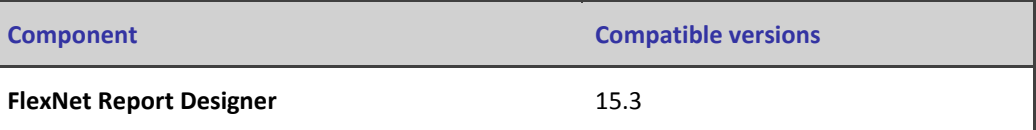

## <span id="page-18-0"></span>**Known Issues**

A list of known issues for the FlexNet Manager Suite 2014 R2 release is available from the Flexera Software support site. Please refer to Knowledge Base articl[e Known Issues for FlexNet Manager](http://flexerasoftware.force.com/cp?a=Known-Issues-for-FlexNet-Manager-Suite-2014-R2)  [Suite 2014 R2](http://flexerasoftware.force.com/cp?a=Known-Issues-for-FlexNet-Manager-Suite-2014-R2) for details.

## <span id="page-18-1"></span>**Other Resources and Links**

### <span id="page-18-2"></span>**Documentation**

Documentation for FlexNet Manager Suite 2014 R2 is provided as online help. From the web user interface, click the question mark icon to launch the help.

### <span id="page-18-3"></span>**Other links**

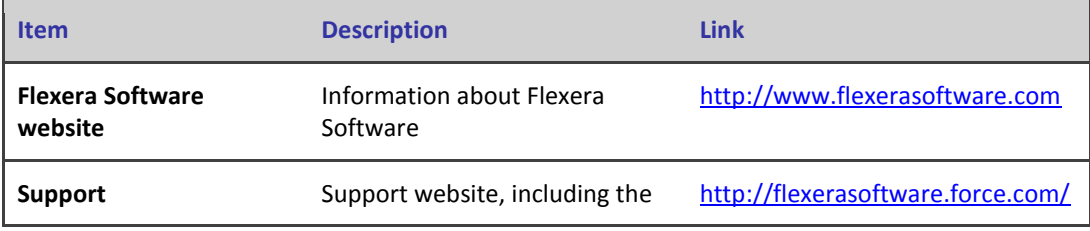

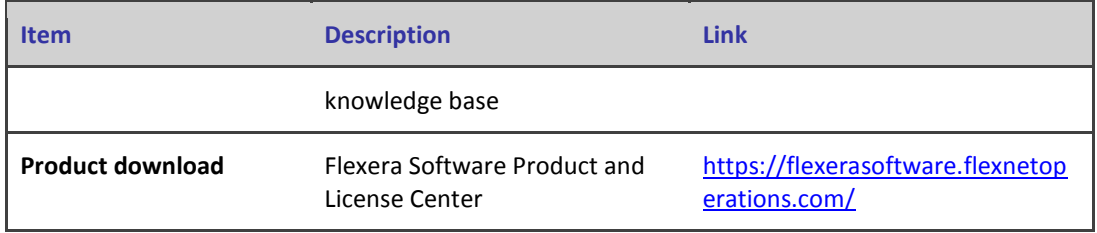